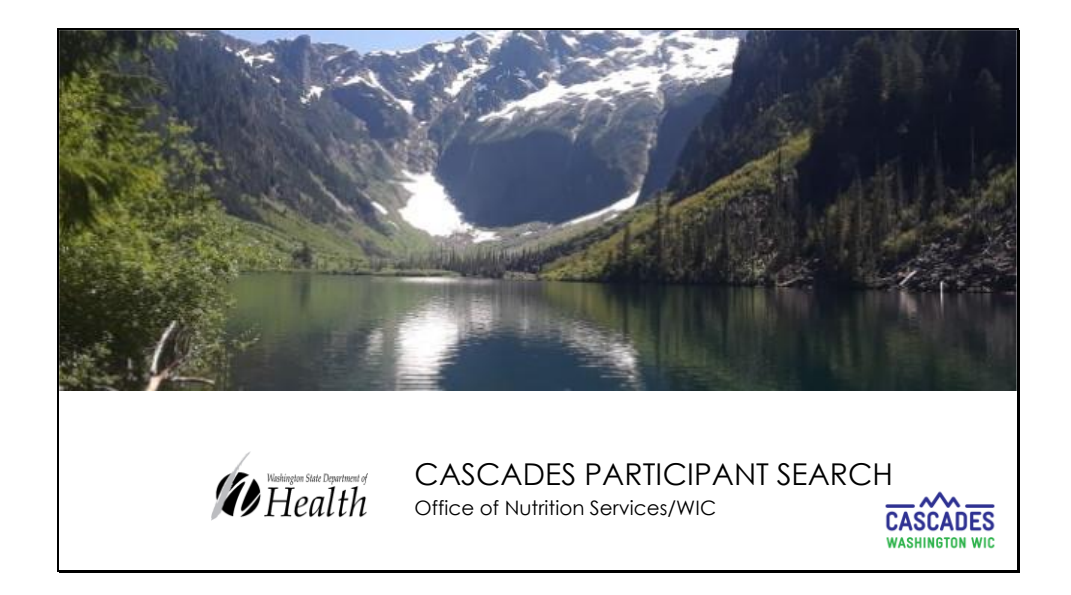

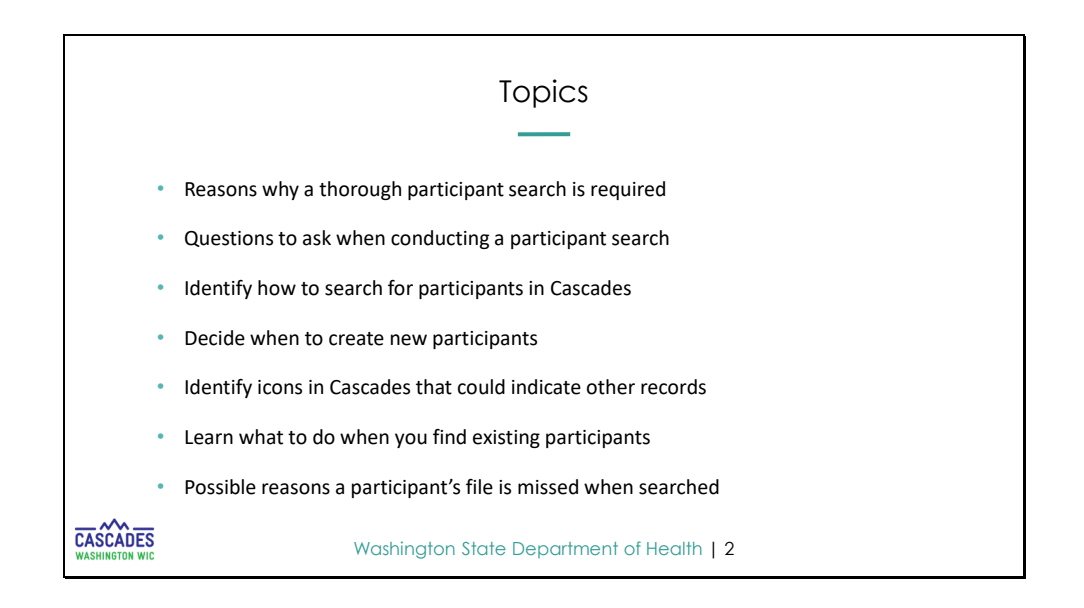

- This presentation will provide training around why it is important to complete a thorough applicant/participant search in Cascades prior to creating a new person.

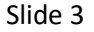

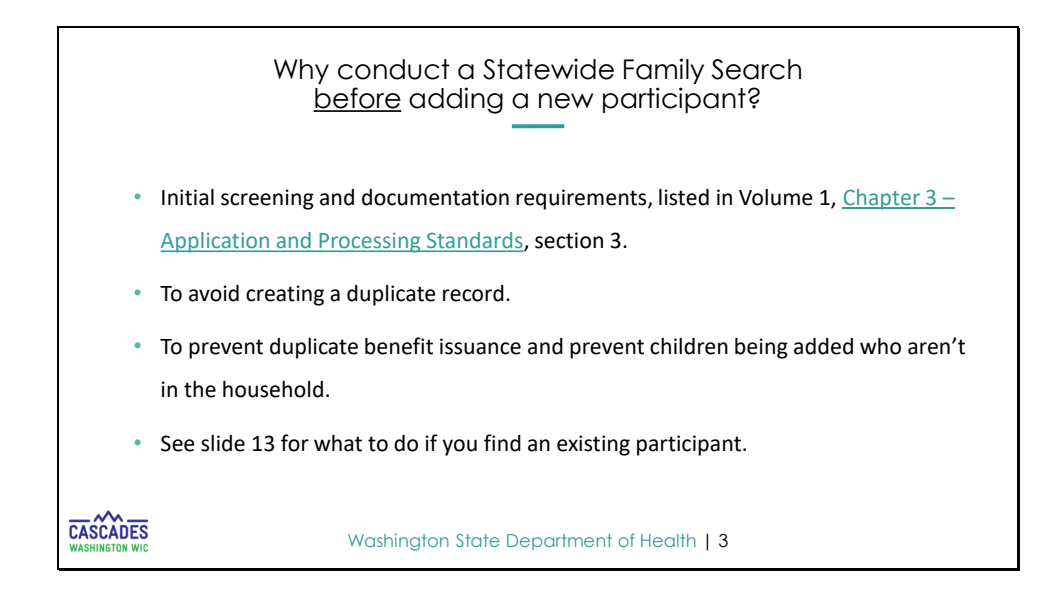

- Why should we conduct a statewide family search? In addition to the bullets on the slide it is important to make sure we do a thorough participant search to avoid creation of a duplicate record.
- The reason this is especially important is because when a duplicate record is created it could mean a participant is issued duplicate benefits.
- When duplicate benefits are spent it could result in a claim for all duplicate benefits spent and a 1-year disqualification.

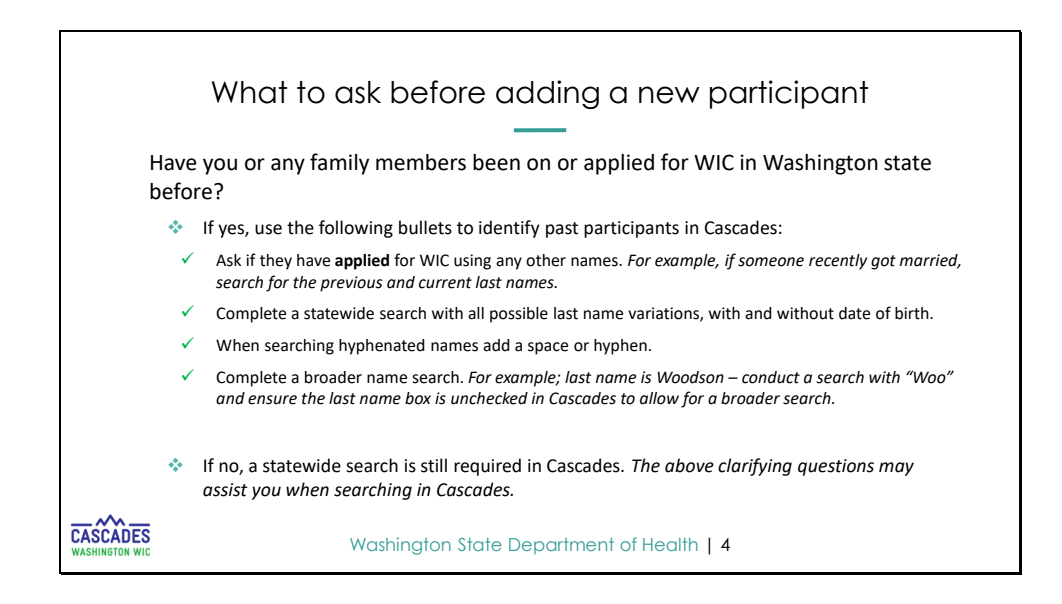

- To help you with avoiding creating a duplicate record we have shared on this slide some questions to ask the applicant prior to creating their record.

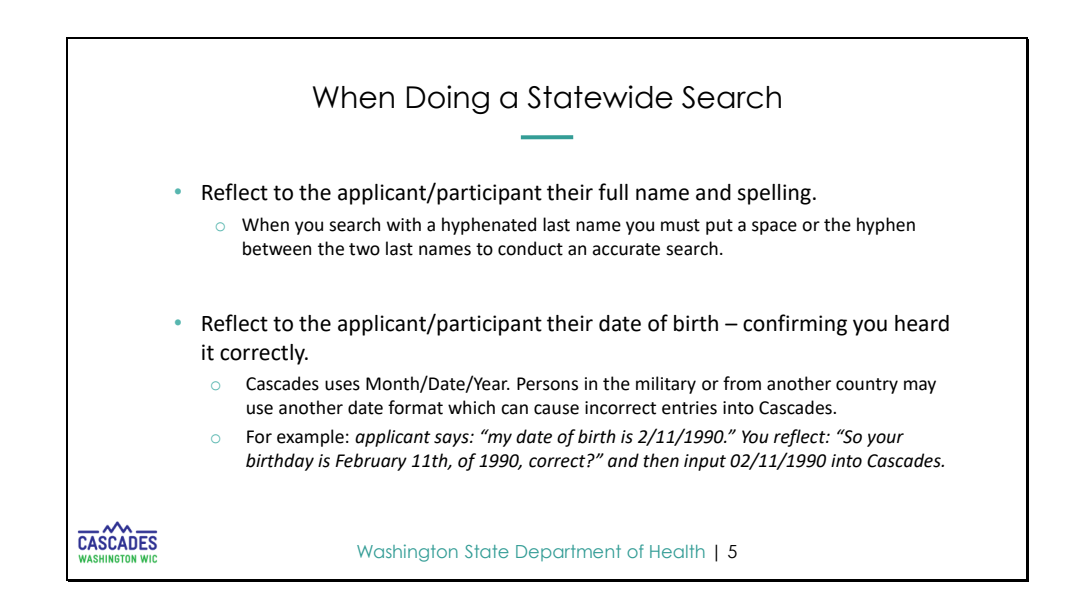

- In addition to asking the applicant/participant clarifying questions, it is important to notice that sometimes a full name may be misspelled, or a date of birth may have been entered incorrectly.
- The bullets on this slide provide clarity around how to search.

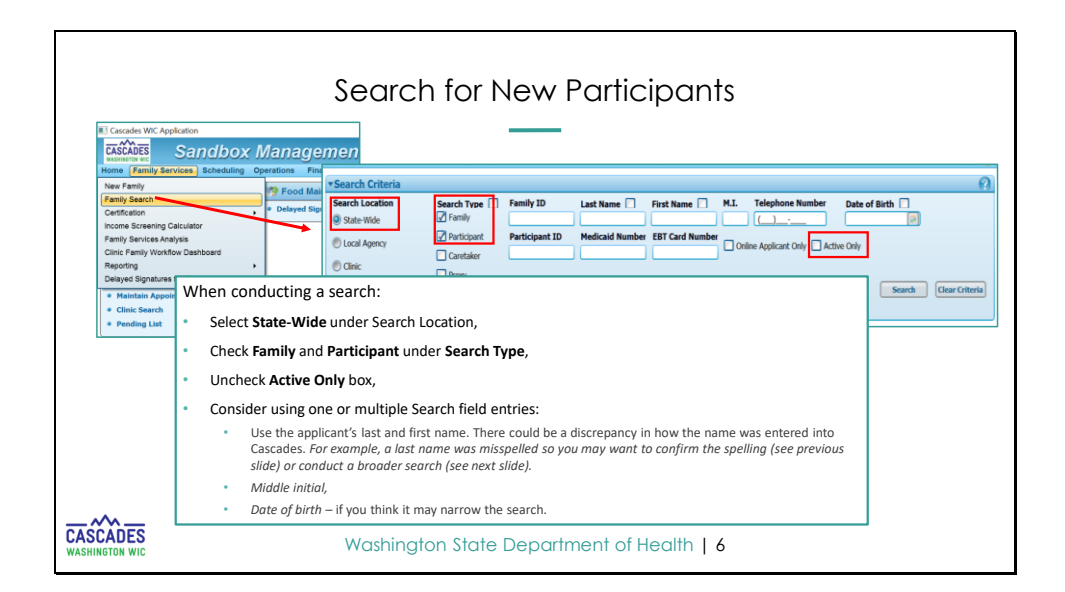

- The system will default to search within your clinic for Active only participants. Please update the search settings to **State-Wide** and uncheck **Active.**
- Once search settings are updated conduct a search as exact as possible using participant full last name, first name, and date of birth (if you feel this will narrow the search).
- If there is a match in the system, the participant will be displayed in the **Search Results** field.
- Keep in mind that adding more search criteria may cause you to miss a person if their information was incorrectly entered.

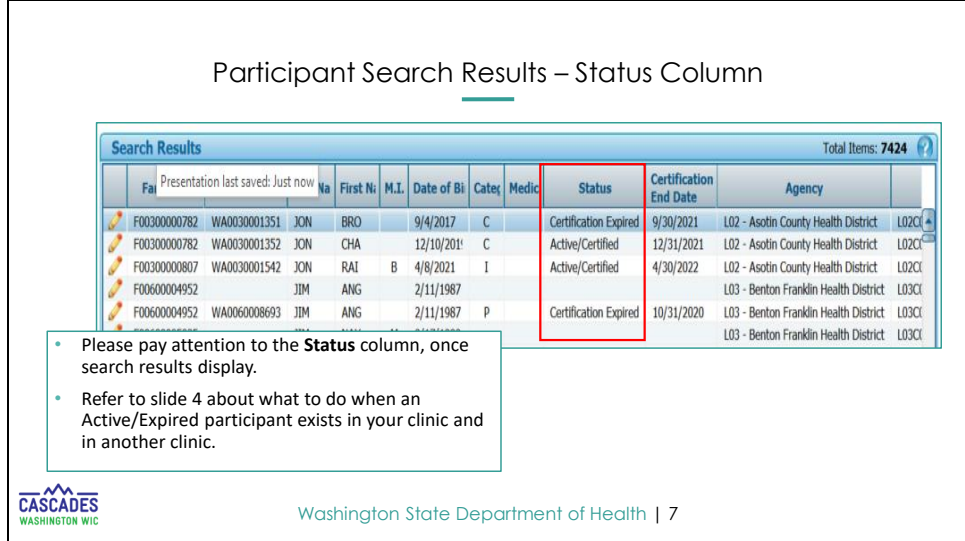

- We'd like to take a moment and review the **Search Results** page. The **Status Column** allows you to easily see the participants status.
- When an inactive record exists, there are 2 actions you must take. First, create a new participant record in your clinic and, then request Cascades Support to link the new record to the Expired record from the other clinic.
- If the participant exists within your clinic, then you can use their existing Active record, or if only an inactive record exists, complete a Subsequent Certification using the inactive record.
- If the participant is in another clinic and they are Active you transfer them to your clinic to keep their history. If a family exists in another clinic, you must transfer the whole family regardless of benefit status, when possible.

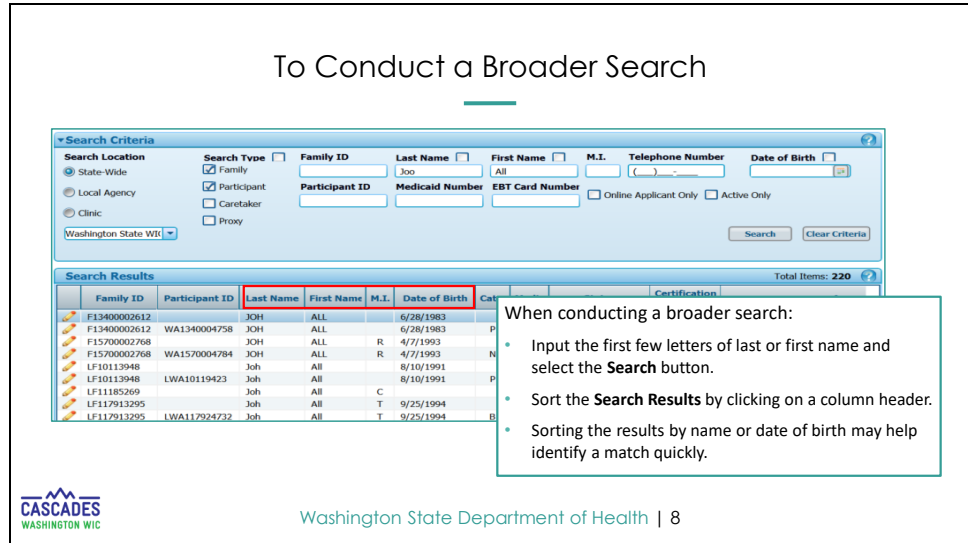

- In addition to doing a narrow search you may need to conduct a broader search to do your part to locate an existing record the participant could have.

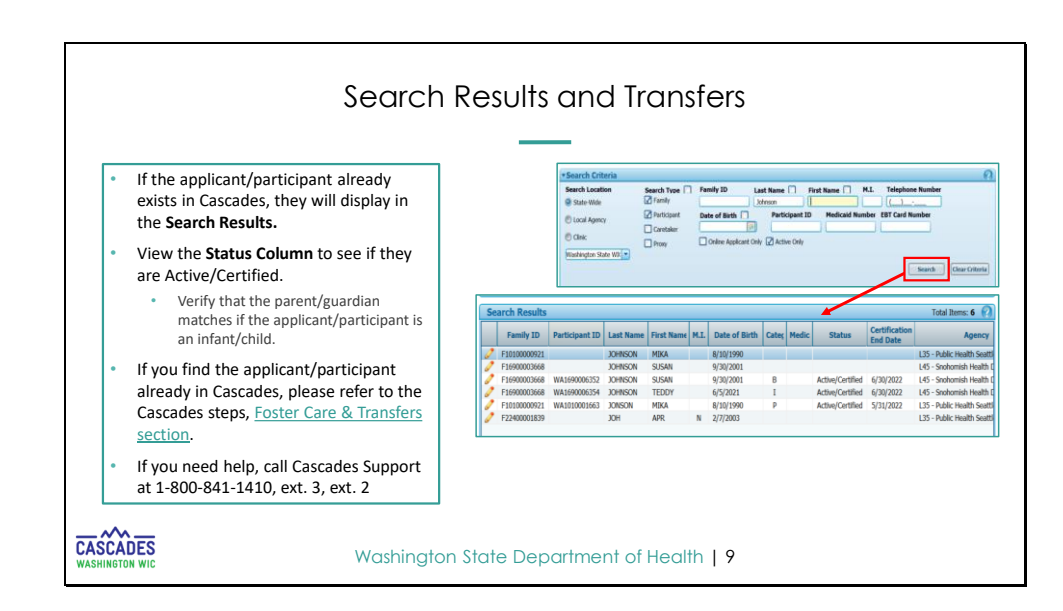

- If an applicant/participant already exists in Cascades, they will display in the **Search Results.**
- View the **Status Column** to see if the record is Active/Certified.
- If you find that a new applicant/participant has an existing record, please refer to the Foster Care & Transfers section of the Cascades Support page here https://www.doh.wa.gov/ForPublicHealthandHealthcareProviders/PublicHealthSystemResou

rcesandServices/LocalHealthResourcesandTools/WIC/CascadesSupport

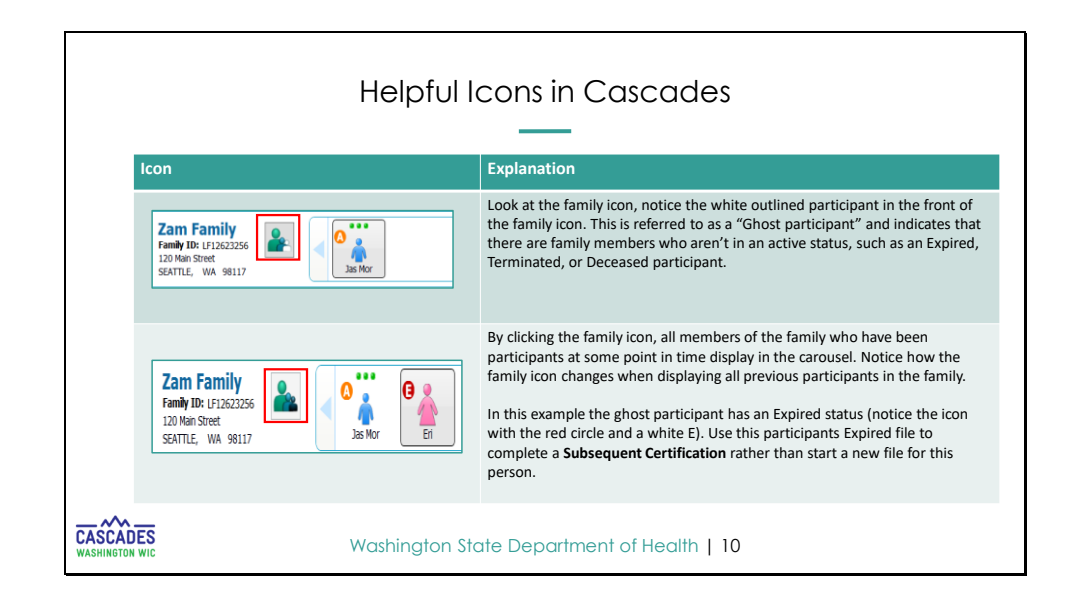

- Read slides icon/explanation.
- It is important that staff verify when an Expired person exists that the expired person is still part of this family.
- Some children with Expired records have ended up with duplicate records because:
	- one record exists with each parent who are in separate homes, or,
	- one record exists with a foster parent and one with the birth parent, or
	- one expired record exists with a parent who no longer has legal custody, and another active record exists with the parent who does have legal custody.

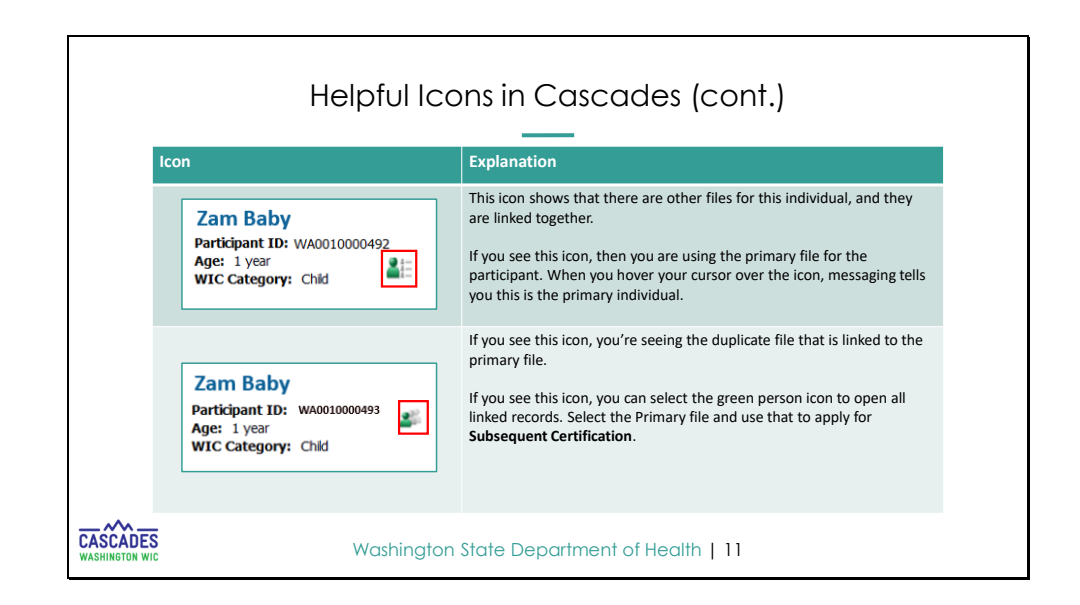

- Read slides icon/explanation.
- It is important to know that if you experience something outside of the guidance provided on this, and any of the slides, that you reach out to Cascades Support. This can be confusing and could have several scenarios and variations of households.

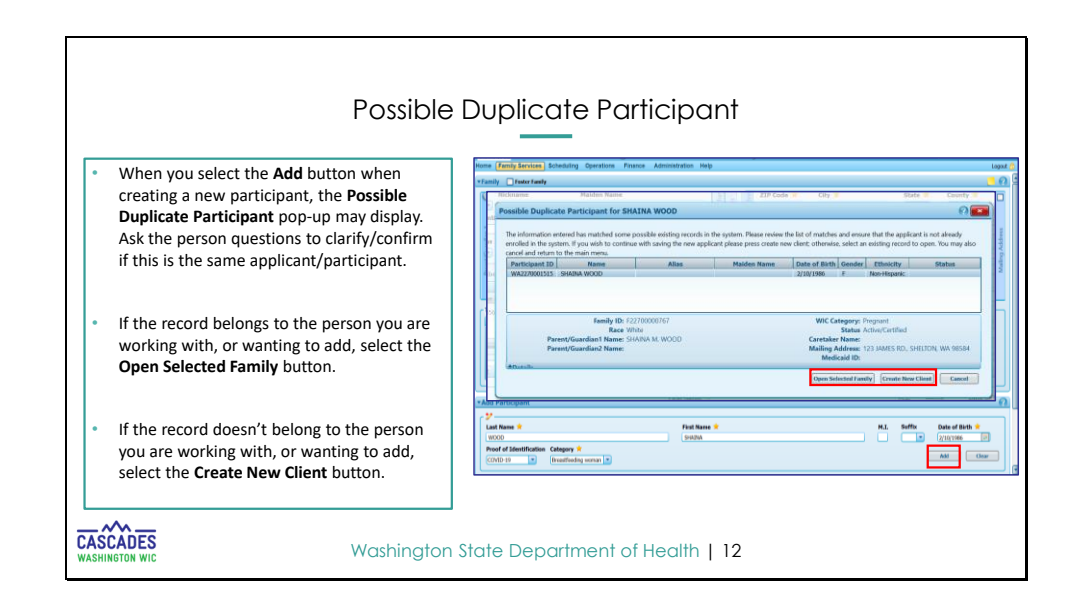

- When you create a new participant, and the new participant you are adding is active in the system, it will create a pop-up stating there is a "Possible Duplicate Participant".
- At this point you should ask the participant questions to clarify/confirm if it's a duplicate record.
- When you select the participant's name you will have the option to select **Open Selected Family** button or bypass and **Create New Client.** To back out of this screen select the **Cancel**  button.
- If the DOB is incorrect in general, we cannot update and are required to create a new participant. *If the DOB is on a caregiver – who is also a participant, you should contact Cascades Support for assistance.*

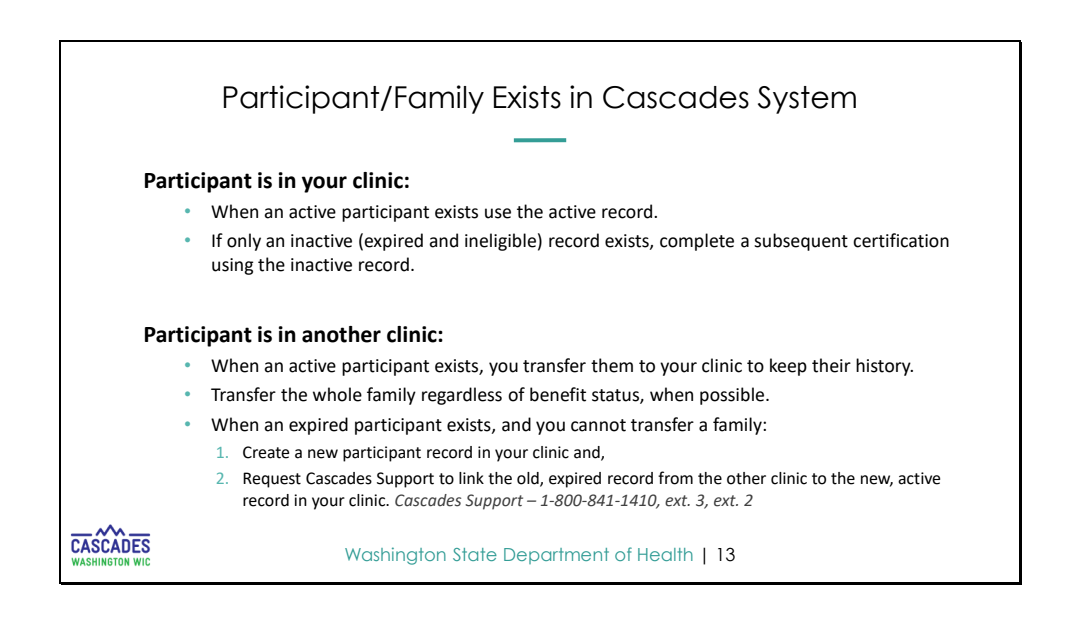

Participant is in your clinic:

- When an active participant exists use the active record.
	- *NOTE: You will need to transfer the participant by using the "Between Families" transfer option if the Parent/Guardian has changed.*
- If only an **inactive** (expired and ineligible) record exists, complete a subsequent certification using the inactive record if there is no change to the Parent/Guardian. *NOTE: If there is a change to the Parent/Guardian enter a note regarding change of custody in participants Care Plan Summary, complete an Initial Certification under the new Parent/Guardian, and send link email request to Cascades Support.*

#### Participant is in another clinic:

- When an active participant exists, you transfer them to your clinic to keep their history.
- Transfer the whole family regardless of benefit status, when possible. *Note: Transfer the whole family by using the "Between Agency or Clinic" transfer option, if you are transferring the whole account.*
- When an **expired participant exists**, and you cannot transfer a family:
	- Create a new participant record in your clinic and,
	- Request Cascades Support to link the new record to the expired record from the other clinic.

There are a couple scenarios to keep in mind when you cannot transfer a family:

- A foster child in Expired or Ineligible status.
- When a non-custodial parent gets custody of the child(ren) and the old custodial parent has been a participant in the other household record and all records are in Expired status.

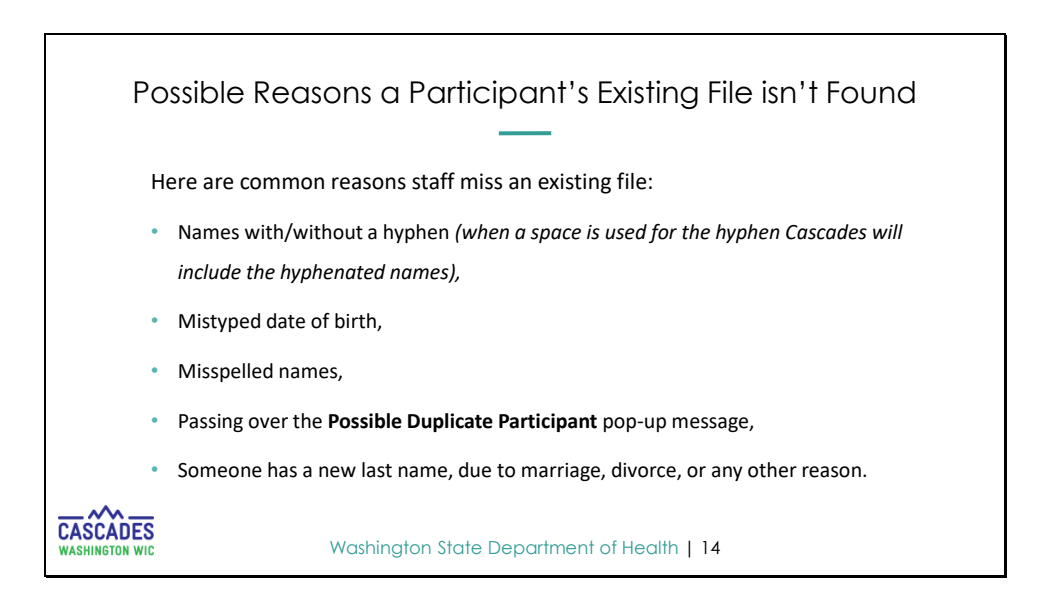

We have talked a lot about completing a thorough statewide search. Why might someone miss a file? We have listed on this slide a few reasons why files get missed.

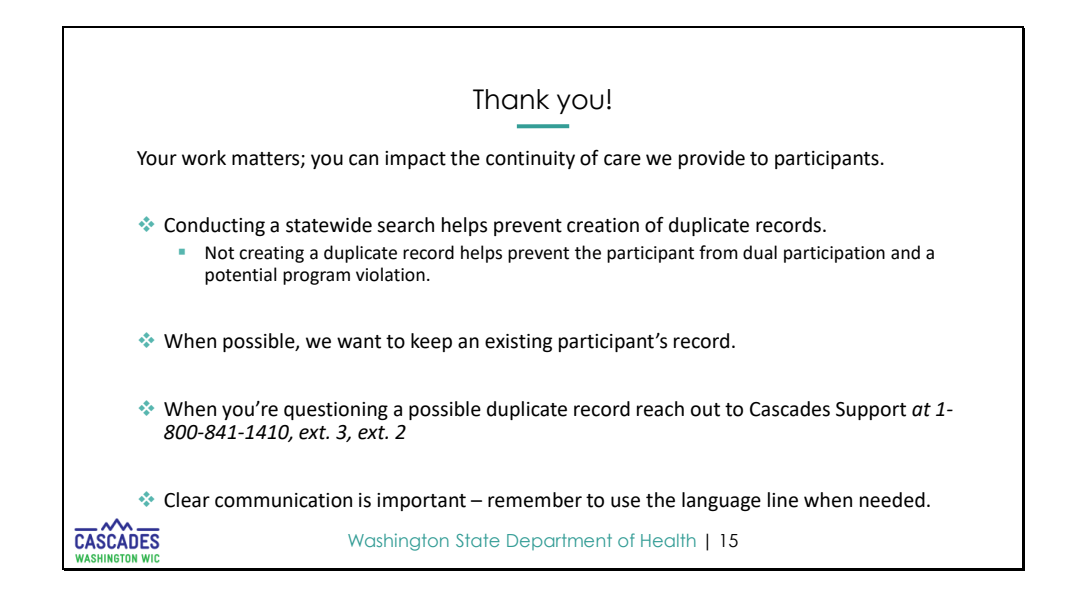

- Your work matters you can impact the continuity of care we provide to participants by ensuring their record is transferred.
- We have shared a few reasons why staff may miss an existing record.
- We want to avoid creating a duplicate record, this then prevents duplicate benefit issuance and potentially over issuance of benefits.
- When an existing record is found you should be sure to transfer when possible.
- Clear communication is important remember to use the language line when needed.
- If you need support, please do not hesitate to reach out to the Cascades Support line.

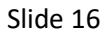

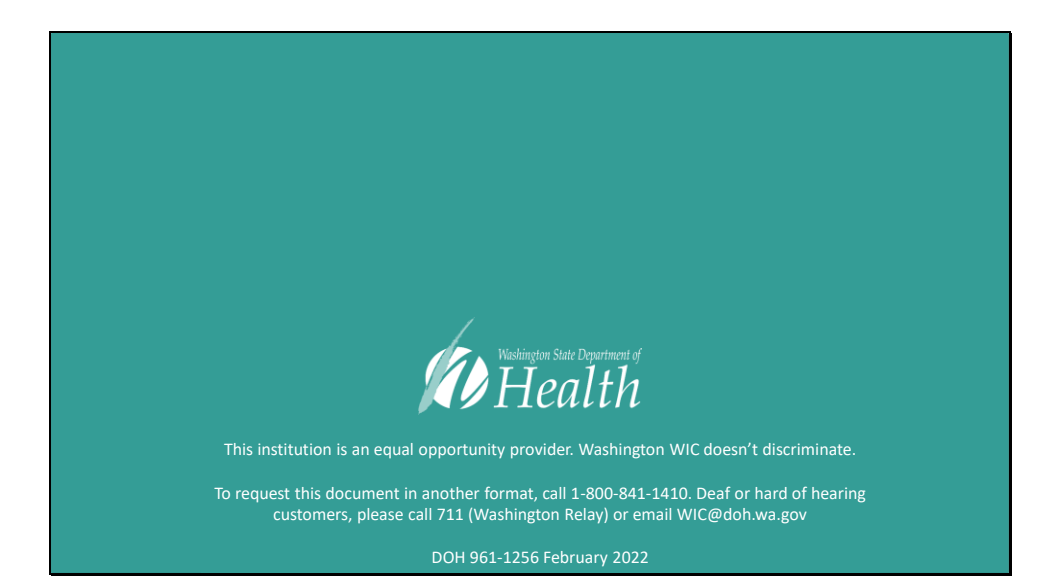